## Inspiron 15 5000 Series 2-in-1 設定和規格

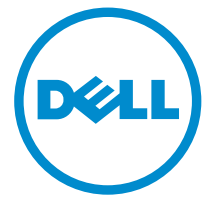

電腦型號: Inspiron 15-5568 管制型號: P58F 管制類型: P58F001

## 註、警示與警告

名 註: 「註」表示可以幫助您更有效地使用電腦的重要資訊。

警示:「警示」表示有可能會損壞硬體或導致資料遺失,並告訴您如何避免發生此 類問題。

警告: 「警告」表示有可能會導致財產損失、人身傷害甚至死亡。

© 2016 Dell Inc. 版權所有,翻印必究。本產品受到美國及國際著作權及智慧財產權法律的保護。 Dell 和 Dell 商標為 Dell Inc. 在美國和/或其他司法管轄區的商標。此處提及的所有其他標記和名稱 均為其各自公司的商標。

2016-05

修正版 A01

目錄

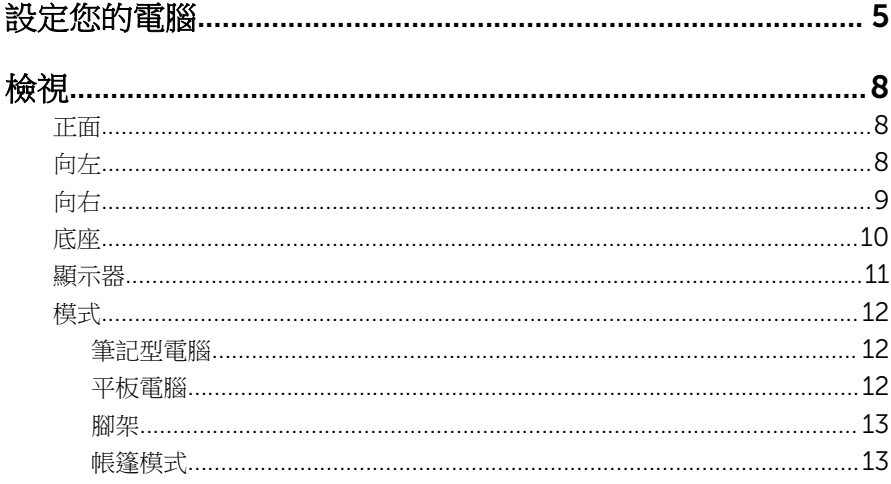

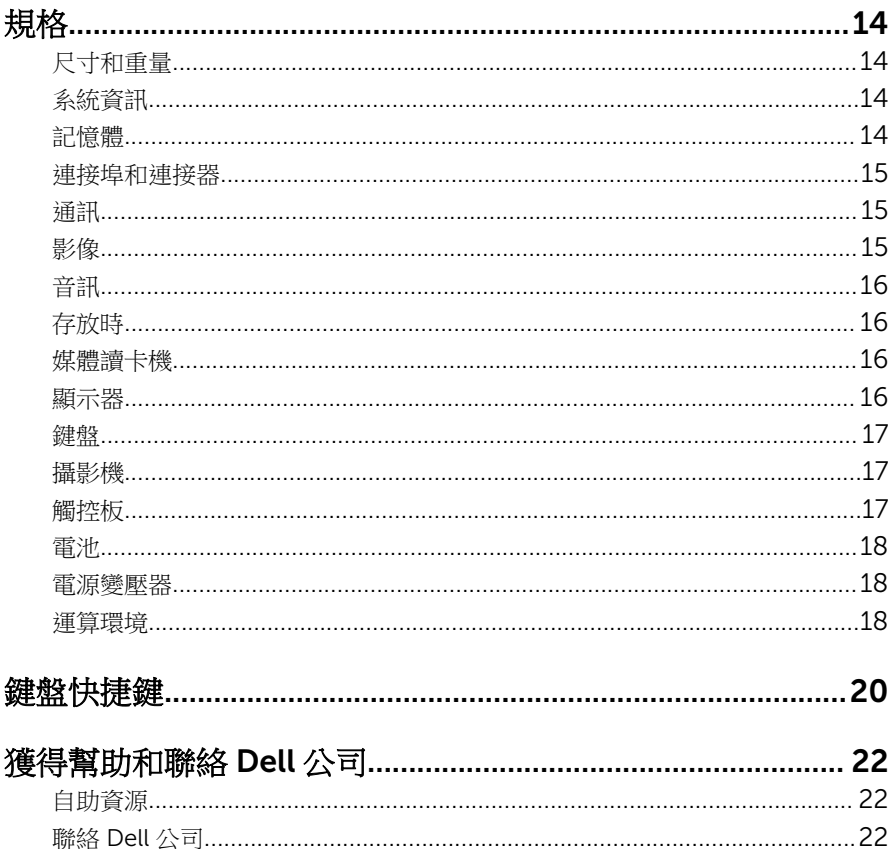

## <span id="page-4-0"></span>設定您的電腦

連接電源變壓器,然後按下電源按鈕

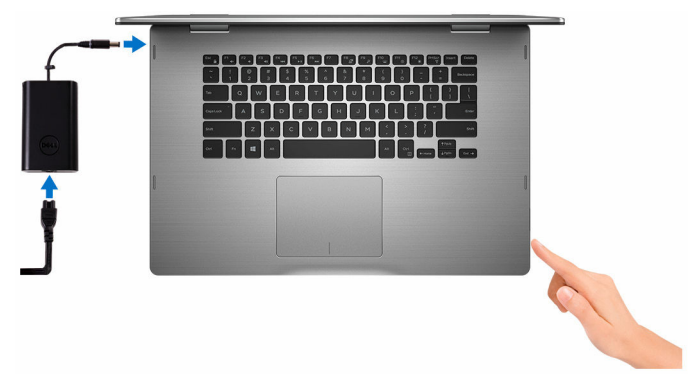

2 完成作業系統設定。

#### Windows

a) 啟用安全性和 Dell 更新。

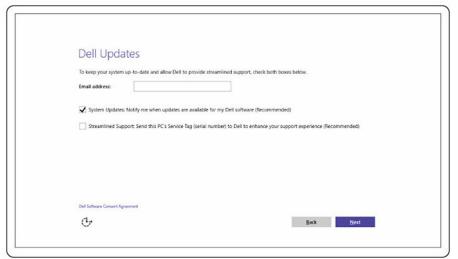

b) 連線至無線網路。

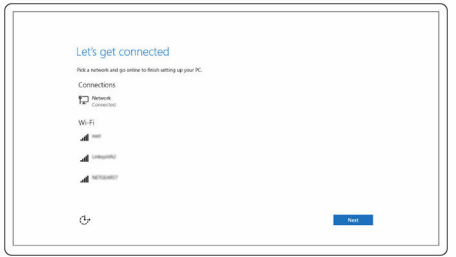

c) 登入您的 Microsoft 帳號或建立新帳號。

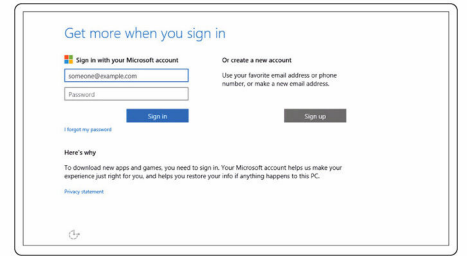

#### Ubuntu:

按照螢幕上的指示完成設定。

3 探索桌上型電腦的 Dell 資源。

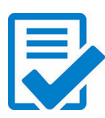

註冊您的電腦

Dell 說明和支援

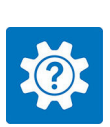

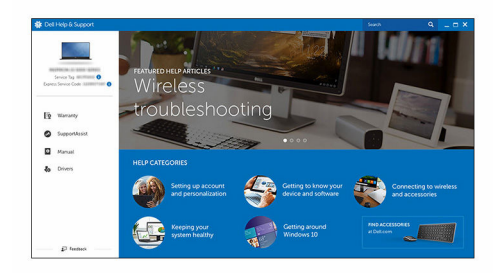

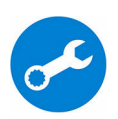

SupportAssist — 檢查並更新您的電腦

## <span id="page-7-0"></span>檢視

### 正面

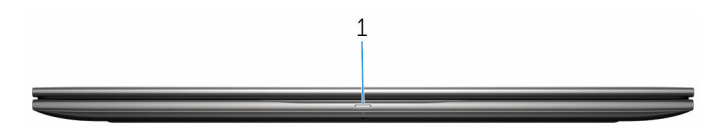

#### 1 電源及電池狀態指示燈/硬碟活動指示燈

表示電池充電狀態或硬碟機活動。

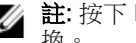

■ 註: 按下 Fn+H 即可在電源和電池狀態指示燈和硬碟活動指示燈之間切 換。

#### 硬碟活動指示燈

當電腦從硬碟讀取或寫入時亮起。

#### 電源及電池狀態指示燈

表示電源和電池充電狀態。

白色指示燈穩定亮起 — 電源變壓器已連接而且電池電量超過 5%。

琥珀色 — 電腦使用電池電源,而且電池電量低於 5%。

#### 熄滅

- 已連接電源變壓器且電池已充飽電。
- 電腦使用電池電源,而且電池電量超過 5%。
- 電腦處於睡眠狀態、休眠或關機。

### 向左

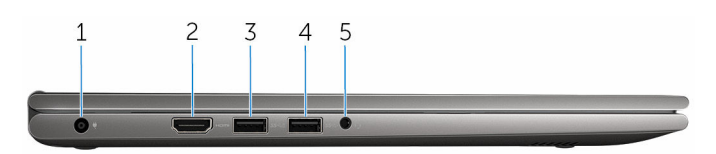

#### 1 電源變壓器連接埠

連接電源變壓器,為電腦供電並為電池充電。

#### 2 HDMI 連接埠

連接電視或另一個啟用了 HDMI-in 的裝置。提供視訊和音訊輸出。

#### <span id="page-8-0"></span>3 具 PowerShare 的 USB 3.0 連接埠

和周邊裝置 (例如:儲存裝置、印表機等) 連接時, 能提供最多 5Gbps 的資 料傳輸速度。

PowerShare 可讓您即使在電腦關機時,也能為 USB 裝置充電。

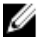

名註: 如果您的電腦已關機或處於休眠狀態, 您必須使用 PowerShare 連 接埠連接電源變壓器,為您的裝置充電。您必須在 BIOS 設定程式中啟 用此功能。

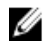

■ 註: 當電腦處於關機或睡眠狀態時,某些 USB 裝置可能無法充電。在 這種情況下,請開啟電腦為裝置充電。

4 USB 3.0 連接埠

和周邊裝置 (例如:儲存裝置、印表機等) 連接時, 能提供最多 5Gbps 的資 料傳輸速度。

#### 5 耳麥連接埠

連接頭戴式耳機、麥克風或耳麥 (頭戴式耳機和麥克風組合)。

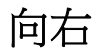

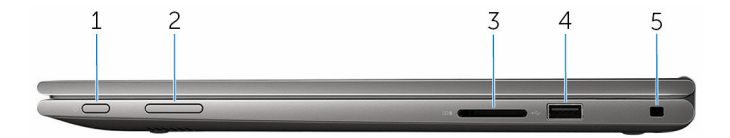

#### 1 電源按鈕

如果電腦已關機或處於睡眠狀態,按下可啟動電腦。 如果電腦已啟動,按下可使電腦進入睡眠狀態。 按住 4 秒以強制關閉電腦。

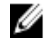

24 註: 您可以在電源選項中自訂電源按鈕的行為。如需更多資訊,請前往 [www.dell.com/support/manuals](https://www.dell.com/support/manuals) 參閱我和我的 *Dell*。

#### 2 音量控制鈕

按下可提高或降低音量。

3 媒體讀卡機

讀取和寫入媒體卡。

#### 4 USB 2.0 連接埠

和周邊裝置 (例如:儲存裝置、印表機等) 連接時,能提供最多 480Mbps 的 資料傳輸速度。

5 防盜線插槽

連接安全纜線以防止他人未經授權移動您的電腦。

<span id="page-9-0"></span>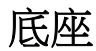

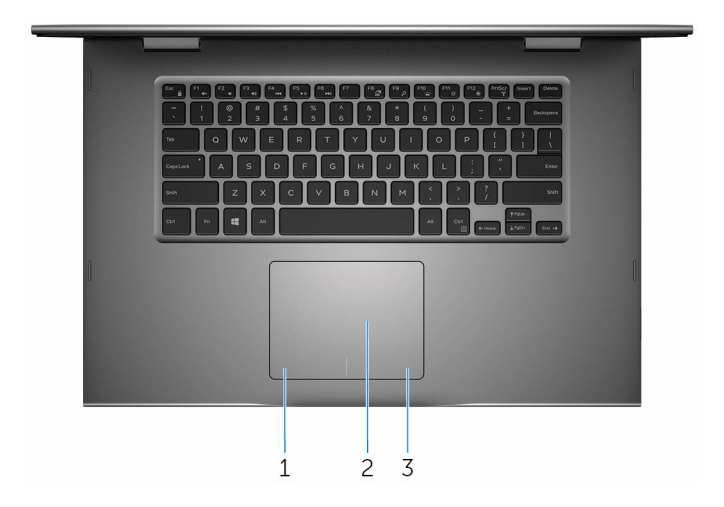

#### 1 左鍵區

按下即可按滑鼠左鍵。

#### 2 觸控板

將手指放在觸控墊上來移動滑鼠指標,點選來按左鍵,用兩根手指點選來按 右鍵。

#### 3 右鍵區

按下即可按滑鼠右鍵。

<span id="page-10-0"></span>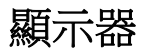

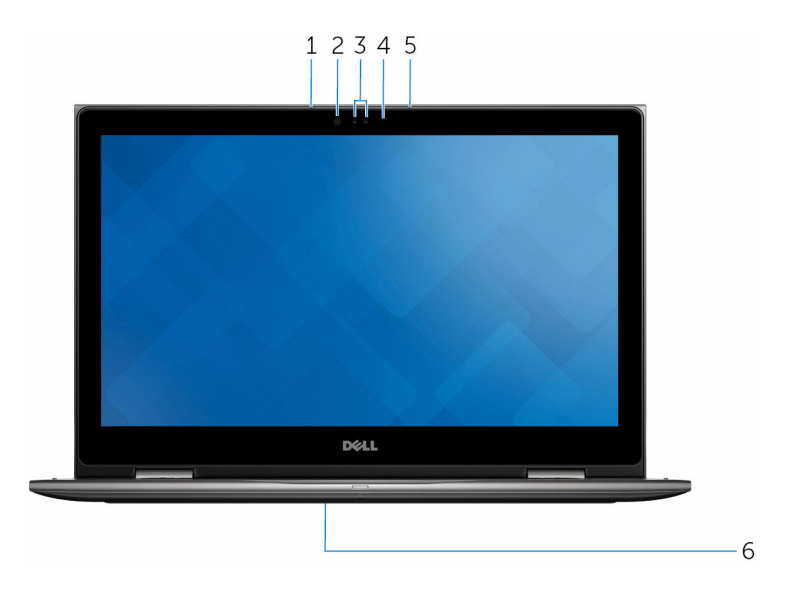

1 左側麥克風

在進行錄音、語音通話等操作時,提供數位音效輸入。

2 紅外線發射器 (可選)

會發出紅外線,讓紅外線攝影機感應深度和追蹤動作。

3 紅外線攝影機 (可選)

可讓您進行視訊聊天、拍攝照片,以及錄製影片。若與 Windows Hello 搭 配使用,攝影機的深度偵測功能可加強安全性。

#### 攝影機

讓您進行視訊聊天、拍照和錄製影片。

4 攝影機狀態指示燈

當攝影機在使用中時亮起。

#### 5 右側麥克風

在進行錄音、語音通話等操作時,提供數位音效輸入。

#### 6 產品服務標籤位置

服務標籤是一串獨特的英數字識別碼,可讓 Dell 服務技術人員識別電腦中的 硬體元件和取得保固資訊。

<span id="page-11-0"></span>模式

### 筆記型電腦

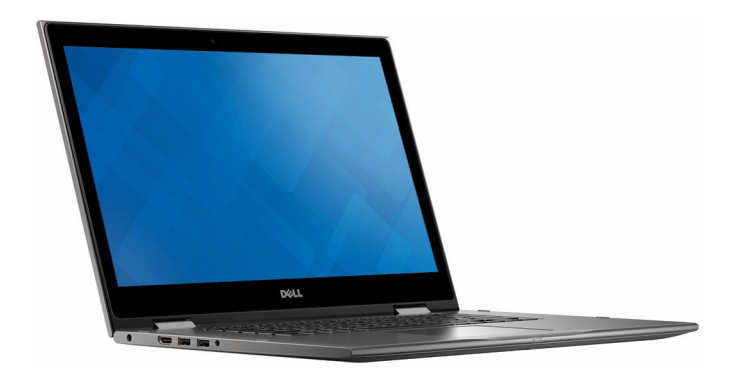

### 平板電腦

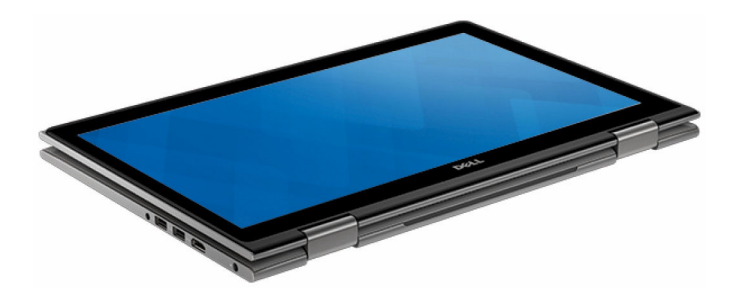

<span id="page-12-0"></span>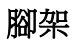

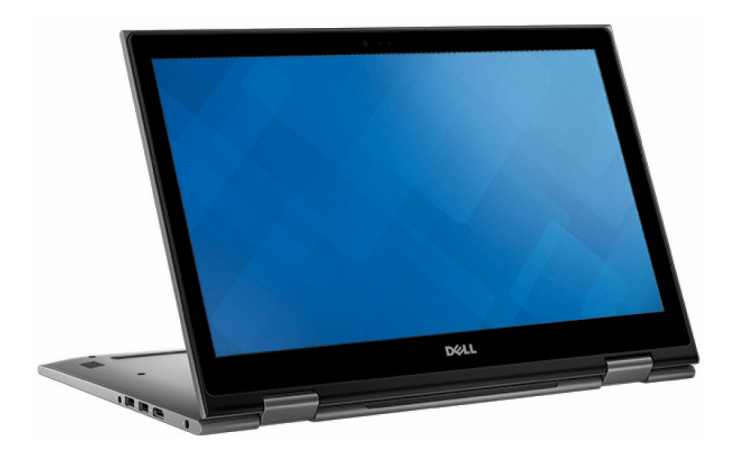

### 帳篷模式

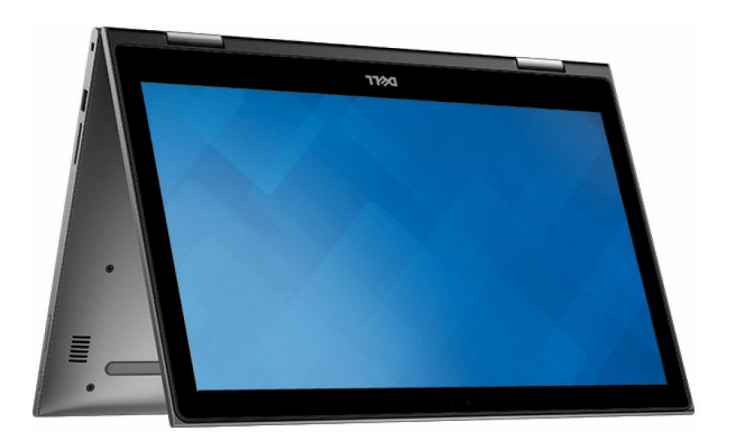

## <span id="page-13-0"></span>規格

## 尺寸和重量

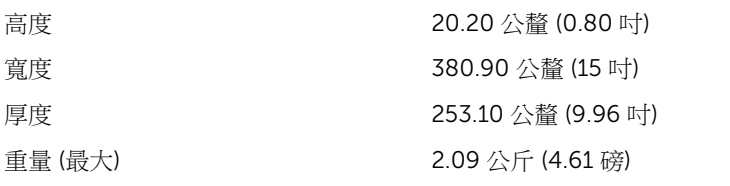

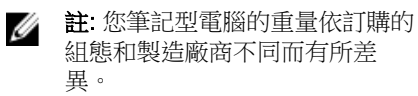

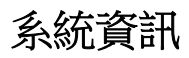

記憶體

電腦型號 Inspiron 15-5568

- 處理器 <sup>第</sup> 6 代 Intel Core i3/i5/i7
	- Intel Celeron 雙核心
	- Intel Pentium Dual Core

晶片組 內建於處理器中

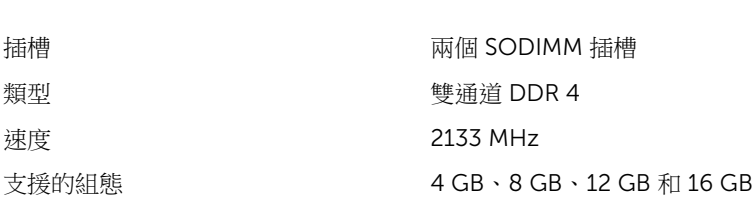

### <span id="page-14-0"></span>連接埠和連接器

### ——<br>外<del>接</del>式:

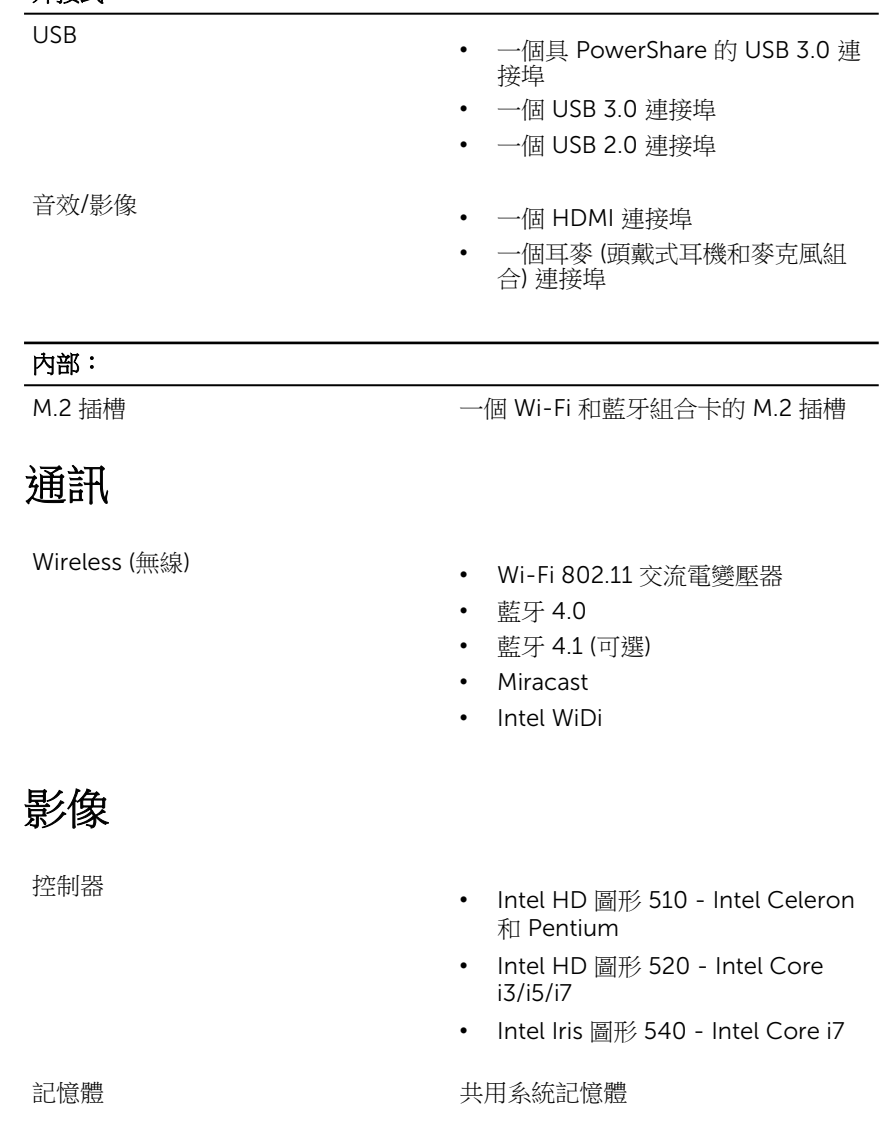

### <span id="page-15-0"></span>音訊

控制器 附 Waves MaxxAudio Pro 的 Realtek ALC3253 喇叭 しゅうしゃ しゅうしゃ あいかい 両個 輸出 • 平均 – 2 W • 尖峰 – 2.5 W 麥克風 相機組件中的數位陣列麥克風 音量控制 媒體控制捷徑鍵和音量控制鈕。 存放時  $\wedge$ 面 SATA 6 Gbps

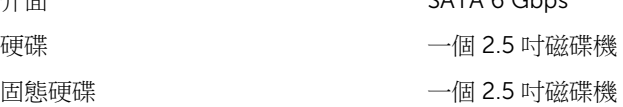

### 媒體讀卡機

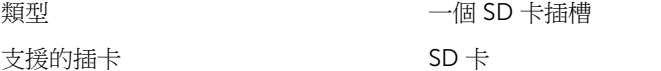

### 顯示器

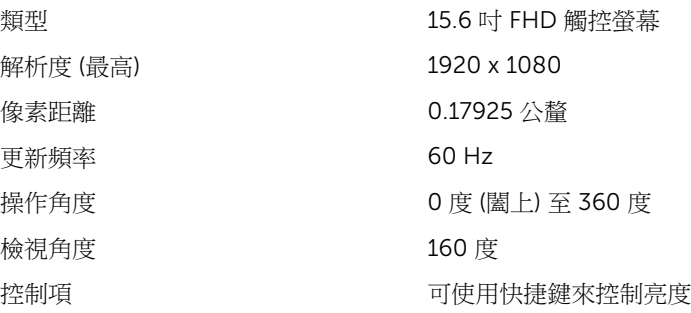

<span id="page-16-0"></span>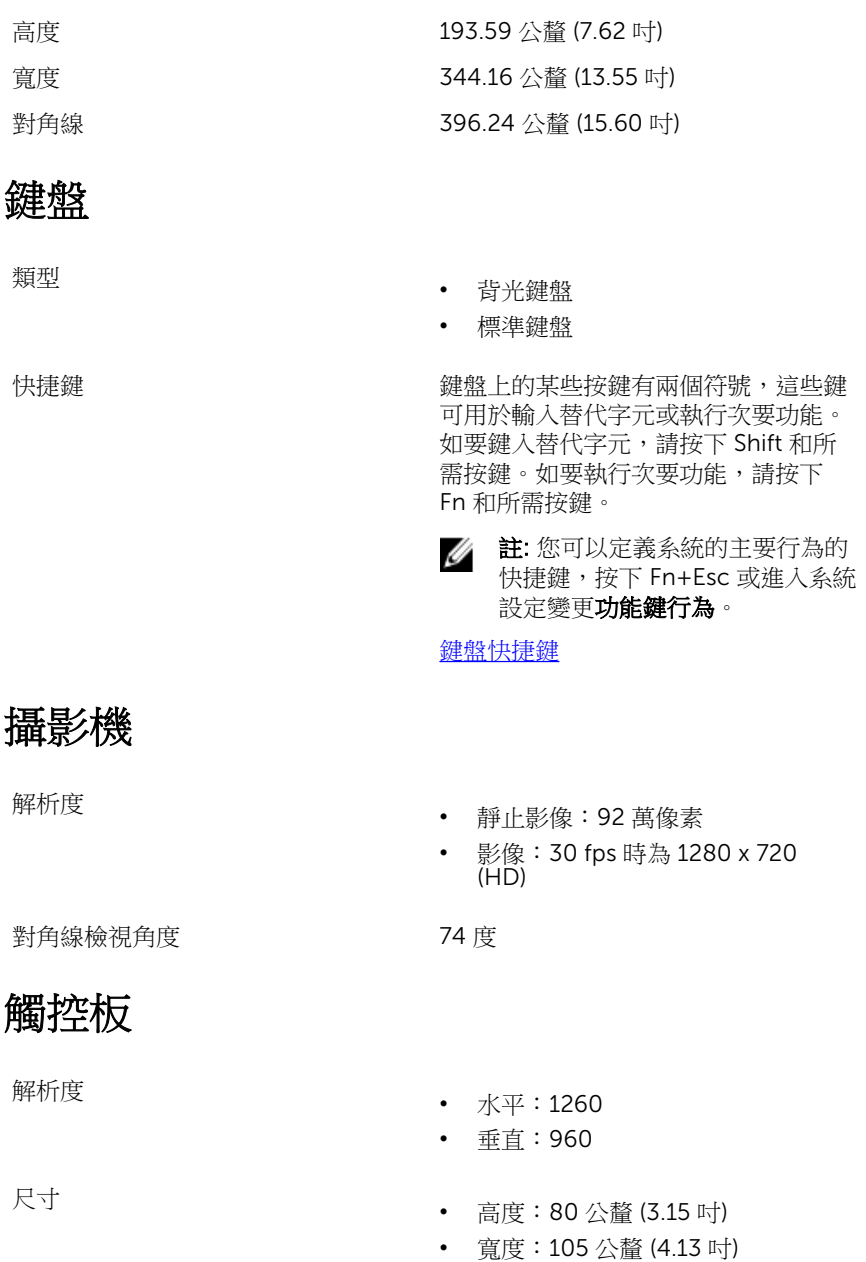

17

### <span id="page-17-0"></span>電池

類型 3 芯 42 WHr「智慧型」鋰電池 尺寸:寬度 97.15 公釐 (3.82 吋) 尺寸:深度 184.15 公釐 (7.25 吋) 尺寸:高 5.90 公釐 (0.23 吋) 重量 (最大) 10.20 公斤 (0.44 磅) 電壓 11.40 VDC 操作時間 いっとり しんしょう 依操作情況而有所差異,在某些耗電量 大的情況下會顯著縮短。 壽命 (大約) 300 個放電/充電週期 溫度範圍 (運作中) 0°C 至 35°C (32°F 至 95°F) 溫度範圍:儲存 –40°C 至 65°C (–40°F 至 149°F) 幣式電池 CR-2032

### 電源變壓器

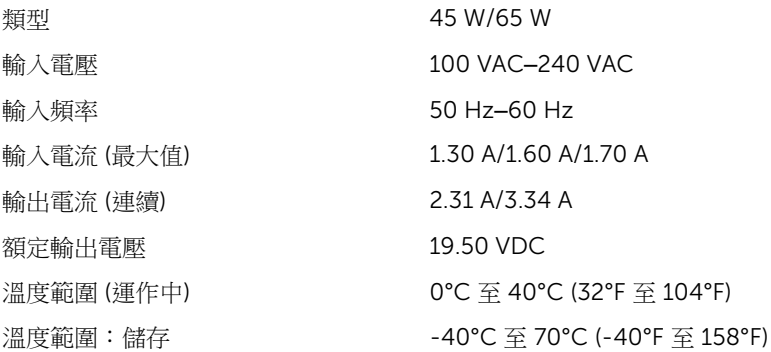

### 運算環境

空氣中懸浮污染物等級: G1 (Isa-s71.04-1985 定義)

#### 運作時 - 存放時

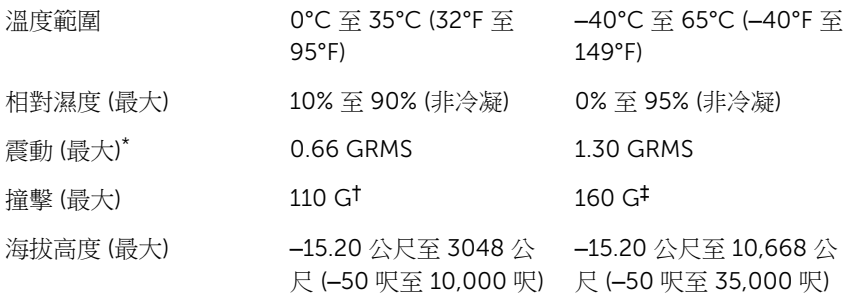

\* 震動是使用模擬使用者環境的隨機震動頻譜測量的。

† 當硬碟在使用中,使用 2 ms 半正弦波脈衝測量。

‡ 當硬碟位於磁頭位置,使用 2 ms 半正弦波脈衝測量。

## <span id="page-19-0"></span>鍵盤快捷鍵

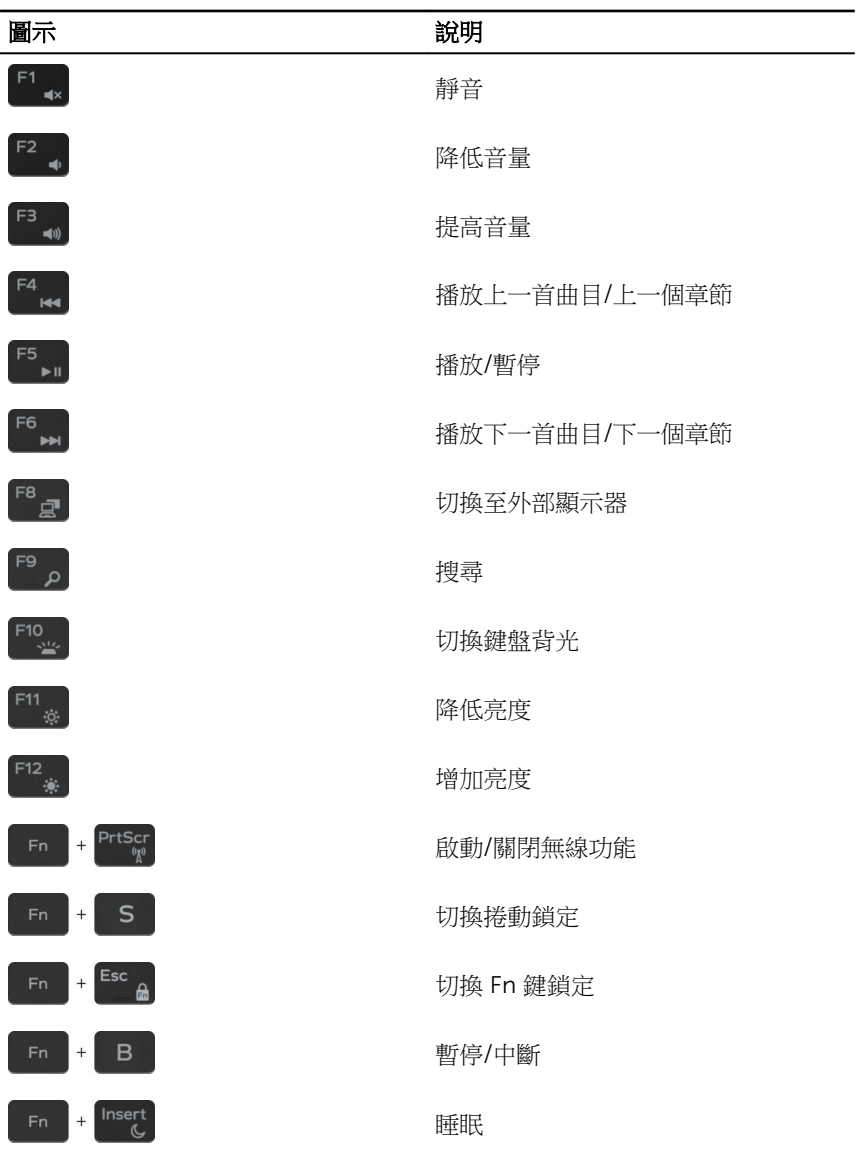

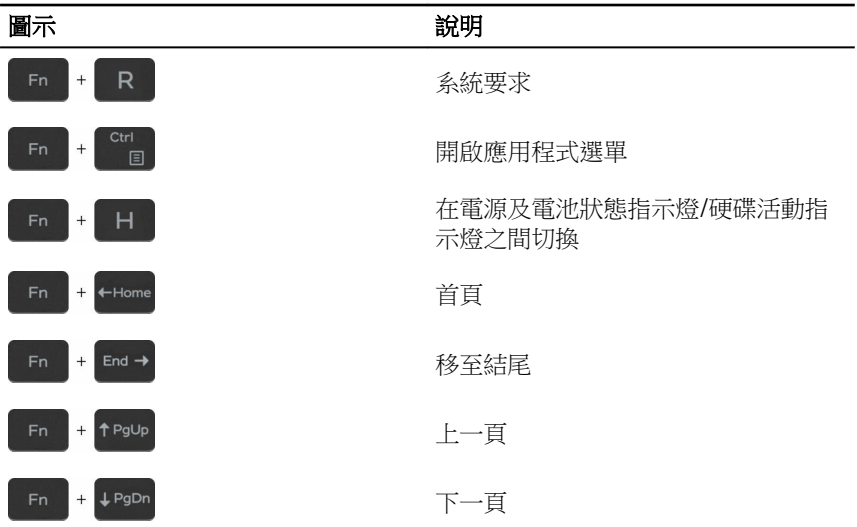

# <span id="page-21-0"></span>獲得幫助和聯絡 Dell 公司

## 自助資源

您可以透過下列自助資源取得 Dell 產品和服務的資訊和協助。

有關 Dell 產品和服務的資訊 [www.dell.com](https://www.dell.com/)

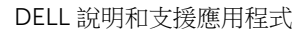

「新手上路」應用程式

故障排除資訊、使用手冊、設定指示、 產品規格、技術說明部落格、驅動程 式、軟體更新等資源

瞭解您的作業系統、設定和使用電腦、 請前往 <u>[www.dell.com/support/](https://www.dell.com/support/manuals)</u> 資料備份、診斷等。

#### 在 Windows 10 中取得說明 The Mindows 搜尋,鍵入說明及支援, 然後按下 Enter 鍵。

作業系統的線上說明 [www.dell.com/support/windows](https://www.dell.com/support/windows) [www.dell.com/support/linux](https://www.dell.com/support/linux)

[www.dell.com/support](https://www.dell.com/support)

[manuals](https://www.dell.com/support/manuals) 參閱我和我的 *Dell*。

### 聯絡 Dell 公司

若因銷售、技術支援或客戶服務問題要聯絡 Dell 公司,請參閱 [www.dell.com/](https://www.dell.com/contactdell) [contactdell](https://www.dell.com/contactdell)。

U 註: 服務的提供因國家/地區和產品而異,某些服務可能在您所在國家/地區 並未提供。

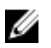

註: 如果無法連線網際網路,則可以在購買發票、包裝單、帳單或 Dell 產品 目錄中找到聯絡資訊。

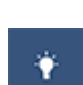